#### **Oracle Utilities Customer Self Service**

Whitepaper: Erasing Personal Data Release 2.2.0.0

May 2018 (Revised July 2018)

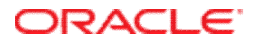

Oracle Utilities Customer Self Service Whitepaper: OUCSS Web Application

Release 2.2.0.0

Copyright © 2011, 2018, Oracle and/or its affiliates. All rights reserved.

This software and related documentation are provided under a license agreement containing restrictions on use and disclosure and are protected by intellectual property laws. Except as expressly permitted in your license agreement or allowed by law, you may not use, copy, reproduce, translate, broadcast, modify, license, transmit, distribute, exhibit, perform, publish, or display any part, in any form, or by any means. Reverse engineering, disassembly, or decompilation of this software, unless required by law for interoperability, is prohibited.

The information contained herein is subject to change without notice and is not warranted to be error-free. If you find any errors, please report them to us in writing.

If this is software or related documentation that is delivered to the U.S. Government or anyone licensing it on behalf of the U.S. Government, then the following notice is applicable:

U.S. GOVERNMENT END USERS: Oracle programs, including any operating system, integrated software, any programs installed on the hardware, and/or documentation, delivered to U.S. Government end users are "commercial computer software" pursuant to the applicable Federal Acquisition Regulation and agency-specific supplemental regulations. As such, use, duplication, disclosure, modification, and adaptation of the programs, including any operating system, integrated software, any programs installed on the hardware, and/or documentation, shall be subject to license terms and license restrictions applicable to the programs. No other rights are granted to the U.S. Government.

This software or hardware is developed for general use in a variety of information management applications. It is not developed or intended for use in any inherently dangerous applications, including applications that may create a risk of personal injury. If you use this software or hardware in dangerous applications, then you shall be responsible to take all appropriate fail-safe, backup, redundancy, and other measures to ensure its safe use. Oracle Corporation and its affiliates disclaim any liability for any damages caused by use of this software or hardware in dangerous applications.

Oracle and Java are registered trademarks of Oracle and/or its affiliates. Other names may be trademarks of their respective owners.

Intel and Intel Xeon are trademarks or registered trademarks of Intel Corporation. All SPARC trademarks are used under license and are trademarks or registered trademarks of SPARC International, Inc. AMD, Opteron, the AMD logo, and the AMD Opteron logo are trademarks or registered trademarks of Advanced Micro Devices. UNIX is a registered trademark of The Open Group.

This software or hardware and documentation may provide access to or information about content, products, and services from third parties. Oracle Corporation and its affiliates are not responsible for and expressly disclaim all warranties of any kind with respect to third-party content, products, and services unless otherwise set forth in an applicable agreement between you and Oracle. Oracle Corporation and its affiliates will not be responsible for any loss, costs, or damages incurred due to your access to or use of third-party content, products, or services, except as set forth in an applicable agreement between you and Oracle.

#### **Table of Contents**

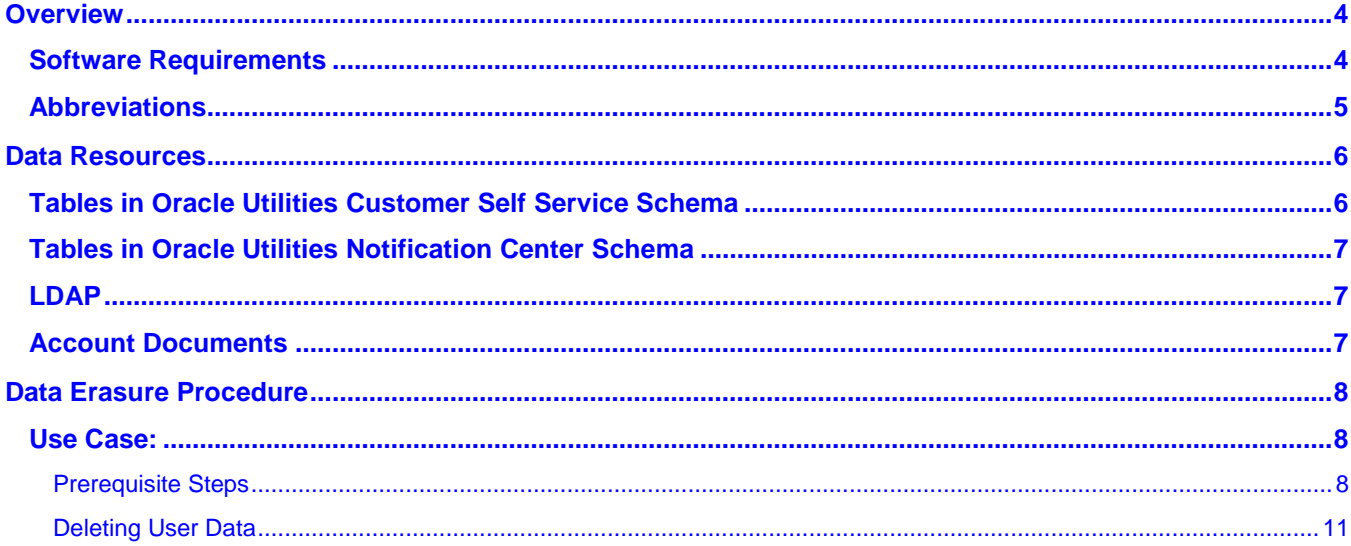

# **Chapter 1**

## **Overview**

This whitepaper describes personal data in Oracle Utilities Customer Self Service (OUCSS) can be erased to support data privacy. The information in this document is applicable to Oracle Utilities Customer Self Service v2.1.0.2.

The following patches apply to Oracle Utilities Customer Self Service v2.2.0:

- Patch 28187591 for Oracle Utilities Customer Self Service v2.2.0 provides the ability for CSR or Admin users to delete user data from Oracle Utilities Customer Self Service and Oracle Utilities Notification Center through the **Customer Search** screen in Oracle Utilities Customer Self Service.
- Patch 28200766 for Oracle Utilities Notification Center provides ability to delete user data from Oracle Utilities Notification Center through a BPEL flow.

#### **Additional Resources**

For additional details on Oracle Utilities Customer Self Service see the following resources:

 The *Oracle Utilities Customer Self Service Installation Guide* and the *Oracle Utilities Customer Self Service Implementation Guide* (both available at http://docs.oracle.com/cd/E78536\_01/index.htm) provide information on product installation/uninstallation, requirements, configuration, and administration.

**Note**: This document and the documentation mentioned above is subject to revision and updating. For the most recent version of this and related documentation, as well as information on functionality and known issues for other Oracle products that may be required for installation and proper functionality of this product, check the Oracle Utilities Documentation area on the Oracle Technology Network (OTN) web site (http://docs.oracle.com/cd/E72219\_01/documentation.html).

#### **Software Requirements**

Oracle SQL Developer or other supported Oracle database client application

### **Abbreviations**

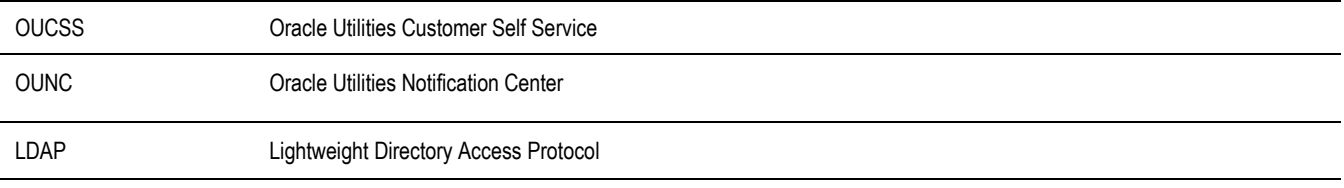

# **Chapter 2**

# **Data Resources**

This section lists various resources that Oracle Utilities Customer Self Service uses to store data related to an end user, such as *name*, *account Id*, and *person Id*.

#### **Tables in Oracle Utilities Customer Self Service Schema**

- 1. SS USER : This table stores information of the end user who has a Oracle Utilities Customer Self Service web account or who has been invited to an enrolled account through the "Invite" functionality in Oracle Utilities Customer Self Service. The columns which holds user information are USER\_ID (user Id), EMAIL (Email), FIRST\_NAME (First name), LAST\_NAME (Last name), PENDING\_CONFIRM\_EMAIL (pending confirmation email , if email validation is turned on) related to the end user.
- 2. SS USER LOB ACCESS ROLE: This table stores the mapping between the user in SS USER table and the accounts to which the user is enrolled to. The columns which stores the mapping are "KEY1" ( account Id), "KEY2" (person Id), "ACCOUNT\_NICK\_NAME" (Nick name to the account given by the user).
- 3. SS\_SET : This table stores Set information. The columns storing user Set information are SET\_NAME (Set name) and PARENT\_SET (Parent set name).
- 4. SS\_SET\_ACCESS: This table stores the accounts the Set has access to . The columns storing user Set information are GEN\_SET\_ID (Primary key representing the Set in SS\_SET table), KEY1(accountId), KEY2(PersonId) and ACCESS\_ROLE\_CD (Access Role).
- 5. SS\_SET\_USERS: This table stores mapping between the OUCSS user and the Sets that belong to the user and the access on the Sets.The columns storing the mapping information are GEN\_SET\_ID (GUID of SS\_SET table for the Set), GEN\_USER\_ID(GUID of SS\_USER table for the user).

### **Tables in Oracle Utilities Notification Center Schema**

The following tables are installed when Oracle Utilities Notification center is installed. Tables are used for storing delivery channels and notification preference mapping for the delivery channels or for sending notifications out.

- 1. NC\_USER\_DELIVERY\_OPT : This table stores the delivery channels for the user. The columns storing user channel information are USER\_ID (User Id), DELIVERY\_CODE( code representing delivery channel in SS\_DELIVERY\_TYPE table), DELIVERY\_INFO (Delivery information )
- 2. NC\_USER\_NOTIF\_PREF: This table stores the preferences selected by the user for a particular account. The columns storing user preference information are USER\_ID (UserId),KEY1 (account Id),CSS\_USER ( GEN\_USER\_ID from SS\_USER table in the Oracle Utilities Customer Self Service schema)
- 3. NC\_USER\_NOTIF\_PREF\_DELIV\_OPT : This table stores the mapping between the delivery channels in NC\_USER\_DELIVERY\_OPT table and preferences in NC\_USER\_NOTIF\_PREF table. The columns storing the mapping are USER\_DELIVERY\_OPT\_ID, USER\_NOTIF\_PREF\_ID
- 4. NC\_NOTIFICATION: This table stores the notifications sent out using Notification Center through UMS. The columns storing the notification information related to user are USER\_ID (User Id of the user or "CCB" in case when CCB owns the delivery channels and notification preference mapping.), DELIVERY INFO (Delivery Information), KEY1 (account Id), KEY2 (Person Id) , KEY3 (Contact Id) , DELIVERY\_SUBJECT (Delivery subject), NOTIF\_TYPE\_DESCR (Notification type description) , NOTIF\_TEXT (Notification text)

**Note**: The notifications in the NC\_NOTIFICATION table will be deleted for all the accounts enrolled in the end user's web account. Oracle Utilities Customer Self Service users should make sure that the end user does not have other accounts other than his/her accounts enrolled into the web account.

5. NC\_NOTIF\_DEFERRED: This table stores the NOTIF\_ID from NC\_NOTIFICATION table for deferred notifications

## **LDAP**

The end user of the Oracle Utilities Customer Self Service portal who has a web account has a user created in the LDAP repository configured with Oracle Utilities Customer Self Service. Please refer to appropriate documentation for the LDAP repository being used to find out how to locate and delete the user created.

### **Account Documents**

The account documents listed on the **Account Documents** screen in Oracle Utilities Customer Self Service may be documents uploaded by the end user as part of "Issues Management", or could also be the documents available in Oracle Utilities Customer Care and Billing. These documents should be deleted by the end user or CSR users as they may contain personal user information.

In order to remove these documents, please refer to **Appendix G: Account Documents Web Server** in the *Oracle Utilities Customer Self Service Installation Guide* v2.2 for more information on the base package configuration of Account Documents. Also refer to the **CSS Account Documents Flows** section in *Oracle Utilities Customer Self Service Implementation Guide* v2.2 for details on BPEL integration flows related to Account Documents.

Customers may have integrated and stored account documents with their own content management system. Please refer to the appropriate documentation on the content management system used for information about locating and deleting these documents.

# **Chapter 3**

## **Data Erasure Procedure**

This chapter describes the steps to erase data from various data resources described in Chapter 2.

#### **Use Case:**

Individuals may request an organization to have their personal information erased under certain circumstances. If it is appropriate for the individual's data to be erased this can be achieved as described below

#### **Prerequisite Steps**

Below sections are the prerequisite steps that must be completed by a database administrator before user data can be deleted.

#### **If only OUCSS is used without OUNC:**

- 1. Open a Oracle database client such as SQL Developer.
- 2. Connect to the Oracle Utilities Customer Self Service schema.
- 3. Create the REMOVE\_USERINFO PL/SQL stored procedure by running the below PL/SQL code. The user must have appropriate permission to execute this stored procedure.

```
CREATE OR REPLACE PROCEDURE REMOVE_USERINFO( 
     p_userId IN VARCHAR2 ) 
IS 
  lv_key1 VARCHAR2(20); 
   lv_genUserId VARCHAR2(30); 
   lv_setUserId VARCHAR2(30); 
   CURSOR c_accounts 
  T<sub>C</sub>
     SELECT key1 FROM SS_USER_LOB_ACCESS_ROLE WHERE gen_user_id =lv_genUserId; 
   CURSOR c_sets 
   IS 
     SELECT GEN_SET_ID FROM SS_SET_USERS WHERE gen_user_id = lv_genUserId;
```

```
BEGIN 
   SELECT GEN_USER_ID INTO lv_genUserId FROM SS_USER WHERE user_id = p_userId; 
   /** Sets related cleanup **/ 
   OPEN c_sets; 
   LOOP 
     FETCH c_sets INTO lv_setUserId; 
    EXIT
  WHEN c_sets%notfound;
     dbms_output.put_line('Set Account Deleted' || lv_setUserId || ' ' ); 
     DELETE FROM SS_SET WHERE gen_set_id = lv_setUserId; 
     DELETE FROM SS_SET_ACCESS WHERE gen_set_id = lv_setUserId; 
     DELETE FROM SS_SET_USERS WHERE gen_set_id = lv_setUserId; 
  END LOOP;
   CLOSE c_sets; 
 DELETE FROM SS_SET_ACCESS_WHERE key1 in (select key1 from SS_USER_LOB_ACCESS_ROLE
where gen_user_id = ly-genUserId;
   /** User and account mapping cleanup **/ 
   DELETE FROM SS_USER WHERE gen_user_id = lv_genUserId; 
  DELETE FROM SS_USER_LOB_ACCESS_ROLE WHERE key1 in (select key1 from 
SS USER LOB ACCESS ROLE where gen_user_id = lv_genUserId);;
   COMMIT; 
EXCEPTION 
WHEN OTHERS THEN 
   BEGIN 
     dbms_output.put_line('Error occurred- '|| 'code: '||SQLCODE || ' message: 
'||SUBSTR(SQLERRM, 1, 64)); 
    ROLLBACK; 
   END; 
END REMOVE_USERINFO;
```
#### **If both OUCSS and OUNC are installed and used.**

- 1. Create an OUNC\_LINK database Link in the Oracle Utilities Customer Self Service schema linking to the Oracle Utilities Notification Center schema. The user executing the REMOVE\_USERINFO stored procedure must have access to this database Link. Please refer to Oracle Database documentation on how to create a database link.
- 2. Open a Oracle database client such as SQL Developer.
- 3. Connect to the Oracle Utilities Customer Self Service schema.
- 4. Create the REMOVE\_USERINFO PL/SQL stored procedure by running the below PL/SQL code. The user must have appropriate permission to execute this stored procedure.

```
CREATE OR REPLACE PROCEDURE REMOVE_USERINFO( 
    p_userId IN VARCHAR2 ) 
IS 
  lv_key1 VARCHAR2(20); 
  lv_genUserId VARCHAR2(30); 
  lv_setUserId VARCHAR2(30); 
  CURSOR c_accounts 
  IS 
   SELECT key1 FROM SS_USER_LOB_ACCESS_ROLE WHERE gen_user_id =lv_genUserId;
   CURSOR c_sets 
   IS 
    SELECT GEN_SET_ID FROM SS_SET_USERS WHERE gen_user_id = lv_genUserId; 
BEGIN 
   SELECT GEN_USER_ID INTO lv_genUserId FROM SS_USER WHERE user_id = p_userId; 
   /** Sets related cleanup **/ 
  OPEN c_sets;
```

```
 LOOP 
     FETCH c_sets INTO lv_setUserId; 
     EXIT 
   WHEN c_sets%notfound; 
     dbms_output.put_line('Set Account Deleted' || lv_setUserId || ' ' ); 
     DELETE FROM SS_SET WHERE gen_set_id = lv_setUserId; 
     DELETE FROM SS_SET_ACCESS WHERE gen_set_id = lv_setUserId; 
     DELETE FROM SS_SET_USERS WHERE gen_set_id = lv_setUserId; 
   END LOOP; 
   CLOSE c_sets; 
DELETE FROM SS_SET_ACCESS WHERE key1 in (select key1 from SS_USER_LOB_ACCESS_ROLE 
where gen_user_id = lv_genUserId);
   /** OUNC related cleanup **/ 
   DELETE 
   FROM NC_USER_NOTIF_PREF_DELIV_OPT@OUNC_LINK 
   WHERE user_delivery_opt_id IN 
     (SELECT user_delivery_opt_id 
     FROM NC_USER_DELIVERY_OPT@OUNC_LINK 
    WHERE user_id = p_userId 
     ); 
   DELETE 
   FROM NC_USER_NOTIF_PREF@OUNC_LINK 
   WHERE user_id = p_userId 
   OR CSS_USER = lv_genUserId; 
   DELETE FROM NC_USER_DELIVERY_OPT@OUNC_LINK WHERE user_id = p_userId; 
   OPEN c_accounts; 
   LOOP 
    FETCH c accounts INTO lv key1;
    EXTT
  WHEN c_accounts%notfound;
     dbms_output.put_line('Account deleted'|| lv_key1 ||' '); 
     DELETE 
     FROM NC_NOTIF_DEFERRED@OUNC_LINK 
     WHERE NOTIF_ID = 
       (SELECT NOTIF_ID FROM NC_NOTIFICATION@OUNC_LINK WHERE key1 = lv_key1 
       ); 
    DELETE FROM NC_NOTIFICATION@OUNC_LINK WHERE key1 = lv_key1; 
   END LOOP; 
   CLOSE c_accounts; 
   /** User and account mapping cleanup **/ 
   DELETE FROM SS_USER WHERE gen_user_id = lv_genUserId; 
 DELETE FROM SS USER LOB ACCESS ROLE WHERE key1 in (select key1 from
SS_USER_LOB_ACCESS_ROLE where gen_user_id = lv_genUserId);
  COMMIT; 
EXCEPTION 
WHEN OTHERS THEN 
  BEGIN
     dbms_output.put_line('Error occurred- '|| 'code: '||SQLCODE || ' message: 
'|\text{SUBSTR(SQLERRM, 1, 64)};
     ROLLBACK; 
   END; 
END REMOVE_USERINFO;
```
#### **Deleting User Data**

Use the following steps delete user data.

**Note**: The following assumes that an end user (customer) has requested that his/her information be deleted, and has provided the *user Id* of the web account created in the Oracle Utilities Customer Self Service portal.

- Executing the REMOVE\_USERINFO PL/SQL stored procedure removes all the Accounts (seen on **Accounts** screen on OUCSS Portal) and Sets enrolled into the user's web account whose information was requested to be deleted. If these Accounts/Sets are present in any other user's web account either through invite or as an enrolled Account or Set it will be removed as well.
- It is the end user's or CSR user's responsibility to ensure that the web account has only Accounts and Sets that truly belong to the user. Access to the accounts that do not belong them should be removed, prior to deleting user's information
- CSR users should make sure all the Account Documents belonging to the end user are removed prior to executing the stored procedure (See the **Account Documents** section for more information on Account Documents).
	- 1. Open an Oracle database client such as SQL Developer.
	- 2. Connects to the Oracle Utilities Customer Self Service schema.
	- 3. Execute the below statements by replacing 'john.doe' with the *user Id* of the end user whose information needs to be deleted.

```
set serveroutput on; 
DECLARE 
   P_USERID VARCHAR2(20); 
BEGIN 
   P_USERID := 'john.doe'; //This will be user id of the user requesting this 
information to be deleted. 
   REMOVE_USERINFO( 
     P_USERID => P_USERID 
   ); 
END;
```
- 4. Request the System Administrator to delete the user's record from the configured LDAP repository.
- 5. Request the System Administrator to delete any account documents pertaining to the user from the content management system (if applicable).